**L'esperienza di**

# **tirocinio curriculare**

#### **CdLM Advanced Design Funzionamento**

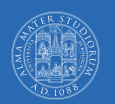

ALMA MATER STUDIORUM UNIVERSITÀ DI BOLOGNA CORSO DI LAUREA MAGISTRALE IN ADVANCED DESIGN

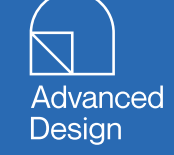

**Scadenze Obiettivi** Processo formale Documenti Comportamento

**Dipartimento di Architettura Università di Bologna**

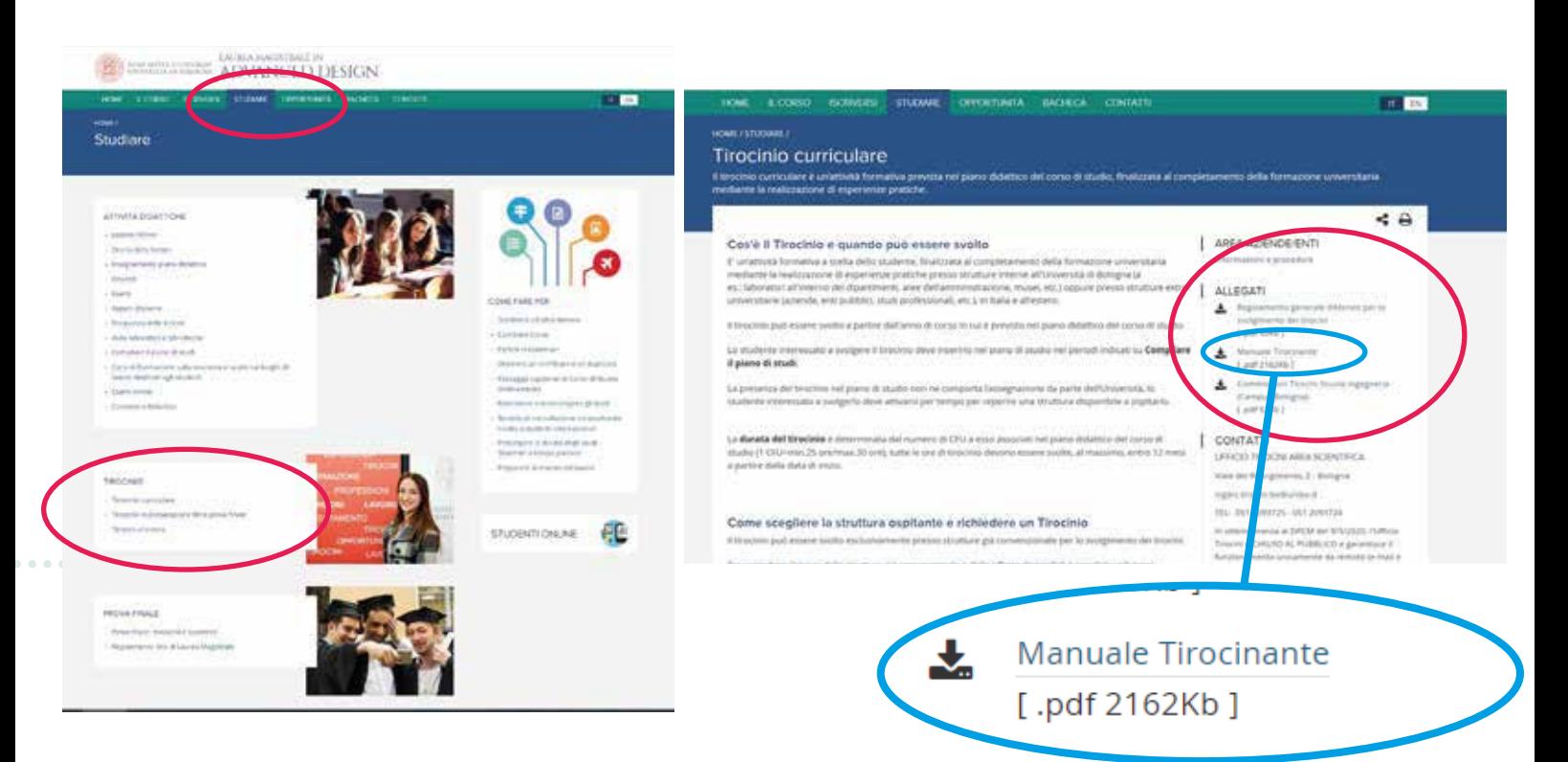

**https://corsi.unibo.it/magistrale/AdvancedDesign/tirocini-curriculari https://corsi.unibo.it/magistrale/AdvancedDesign/tirocinio-per-tesi https://www.unibo.it/it/internazionale/tirocini-estero**

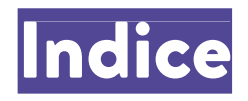

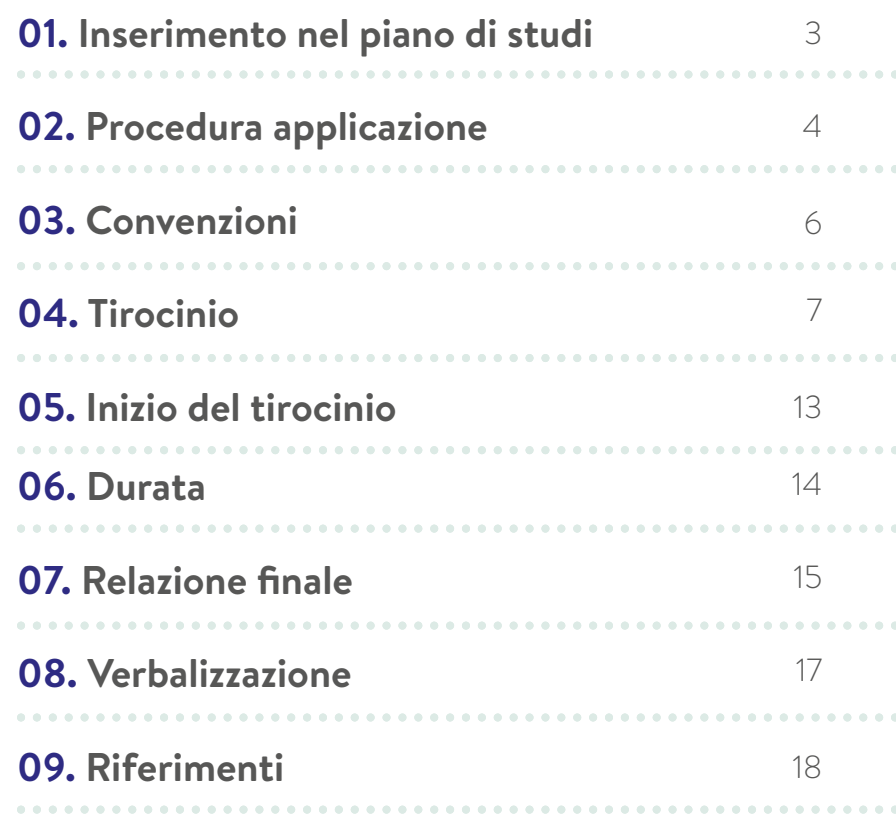

### 01. Inserimento nel piano di studi

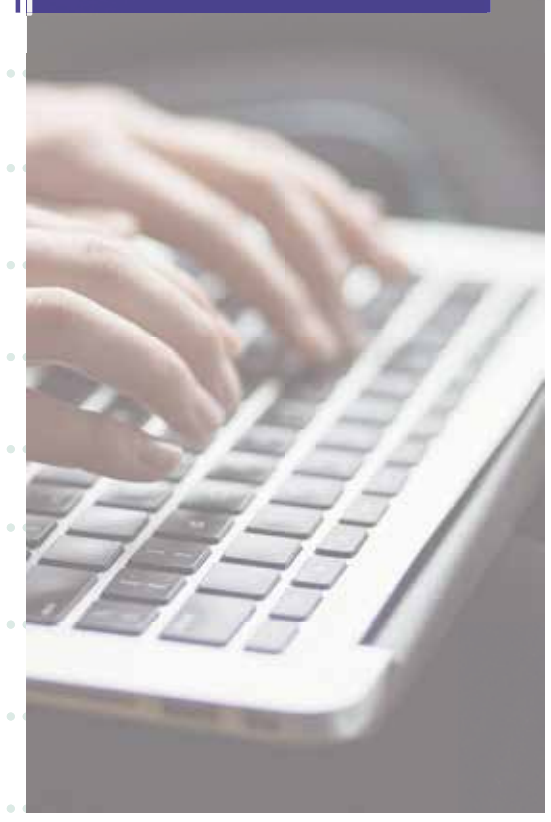

Nella finestra di variazione del piano di studi (che si apre solitamente da metà ottobre a metà novembre circa) tutti gli studenti sono invitati a scegliere il tirocinio curriculare come esperienza formativa.

Lo studente per presentare richiesta di tirocinio deve accedere esclusivamente all'applicativo tirocini: https://tirocini-studenti.unibo.it

La Commissione Tirocini può visualizzare le domande degli studenti direttamente sull'applicativo tirocini per la valutazione di merito.

### 02. Procedura attivazione

Le **aziende ed enti selezionabili devono essere convezionati** e possono essere:

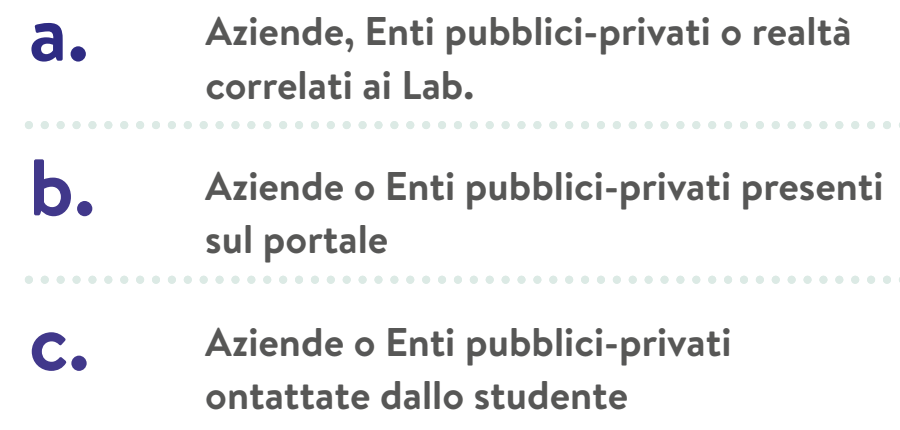

**N.B.** non può essere svolto presso una struttura in cui il responsabile legale, il socio o il dirigente responsabile abbia legami di parentela o affinità entro il 2° grado con lo studente richiedente.

### 02. Procedura attivazione

Lo studente può **presentare richiesta, tramite piattaforma online,** con modalità:

**a.**

Candidatura in risposta a un'offerta **"ad personam" pubblicata dal soggetto ospitante**

**b.**

Candidatura in risposta a un'offerta **"aperta" pubblicata dal soggetto ospitante (necessario riscontro dall'azienda)**

**c.**

**Autocandidatura (necessario riscontro dall'azienda)**

### 03. Convenzioni

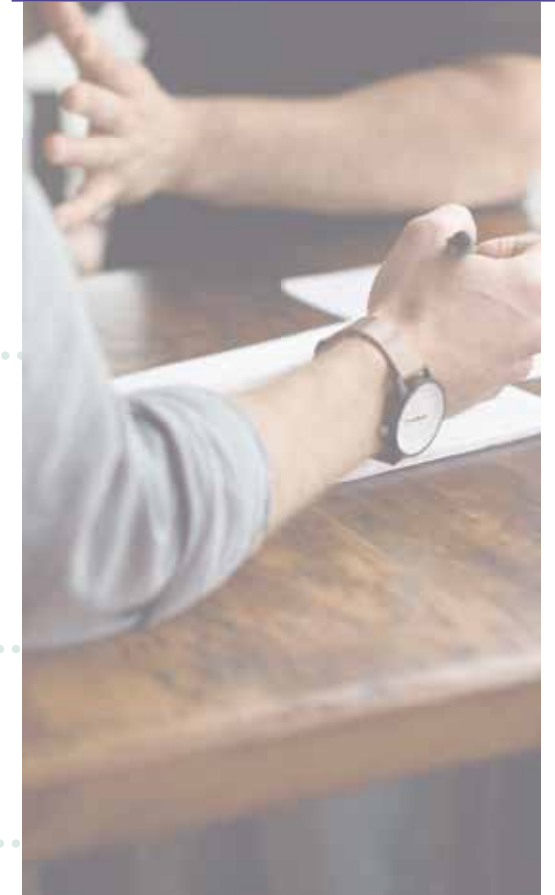

Le **aziende ed enti pubblici e privati** in cui svolgere tirocinio devono **necessariamente essere convenzionati.**

Per attivare la convenzione è necessario che seguano le procedure nella pagina a loro dedicata:

**https://aziende.unibo.it/tirocini** e procedere su "Vai all'accesso per gli enti ospitanti"

Lo studente interessato deve pertanto **inviare il link al referente dell'azienda** mettendo in copia:

- **• clara.giardina@unibo.it**(referente Tirocini LM-studenti)
- **• lorela.mehmeti2@unibo.it**(referente Tirocini LM-aziende)
- **• valentina.gianfrate@unibo.it** (referente Tirocini Servizi)
- **• michele.zannoni@unibo.it** (referente Tirocini Prodotto)

L'esperienza di tirocinio curriculare

## 04. Tirocinio

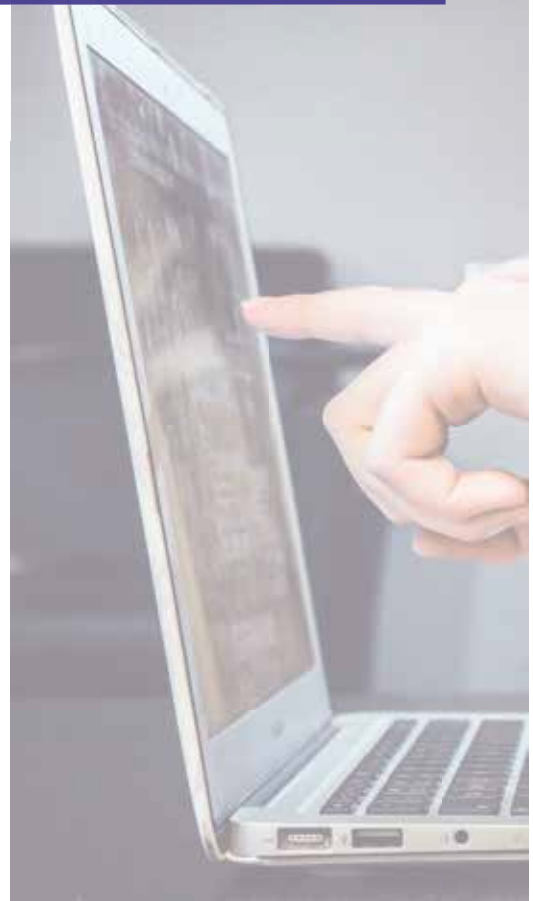

### **1.**

#### **La richiesta all'azienda o all'ente:**

La **richiesta** di tirocinio può essere **presentata esclusivamente tramite l'applicativo tirocini:** https://tirocini-studenti.unibo.it

La presentazione della candidatura/ autocandidatura non esaurisce la procedura di attivazione del tirocinio, **è necessario monitorare l'applicativo tirocini per verificare lo stato di avanzamento della richiesta**.

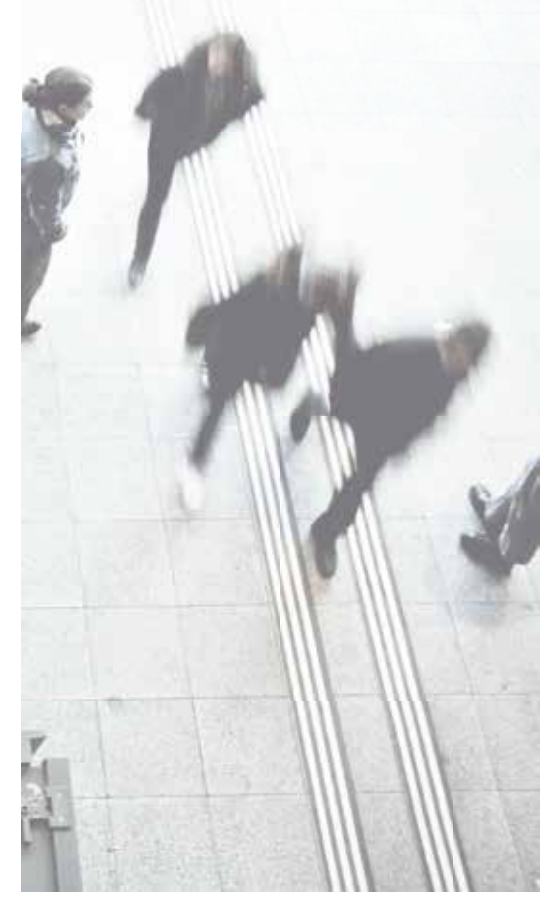

### **2.**

#### **La nazione:**

Nell'applicativo tirocini gli studenti possono **filtrare** le aziende/enti **per nazione.** Gli studenti che partecipano all'**Erasmus+ Tirocinio possono consultare anche il file predisposto dal DIRI**. (il bando esce 1 v/anno a marzo/aprile)

**Margherita Azignoli** è la referente all'internazionalizzazione per gli studenti di Advanced Design. **margherita.ascari2@unibo.it** tea.vignoli@studio.unibo.it insieme al prof. Andreas Sicklinger

**andreas.sicklinger@unibo.it**

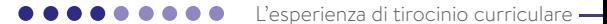

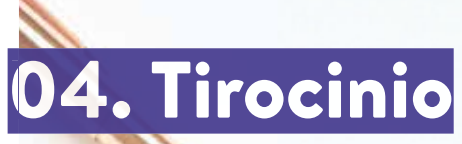

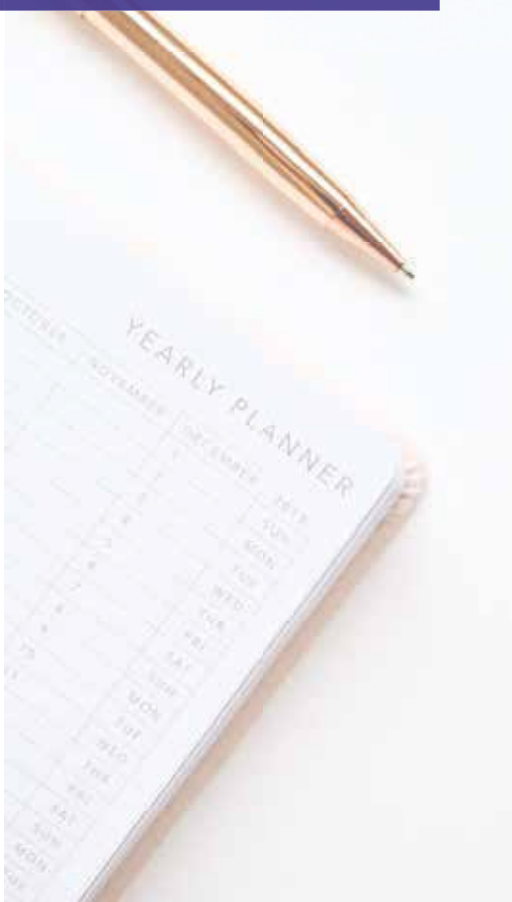

### **3.**

#### **La domanda:**

La domanda di tirocinio può essere compilata e inoltrata **in qualunque momento.**

E' possibile prendere un appuntamento via e-mail nelle due settimane precedenti alla scadenza per con agevolare il matching.

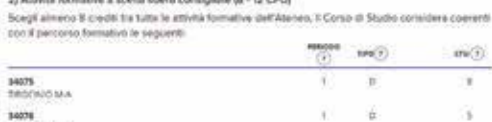

Without homes and control to a considered in the case.

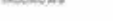

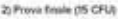

Lo studente può ocegliere di sumpere la soto prove finale (Gruppo A) oppure la prova finale e an'attività a si alta tra il brociolo in preparazione della prova filiate. Il brociolo in preparazione della prove finishe all'estero o la preparazione della prova finishe all'estero di funco fisthe statement discussions of state

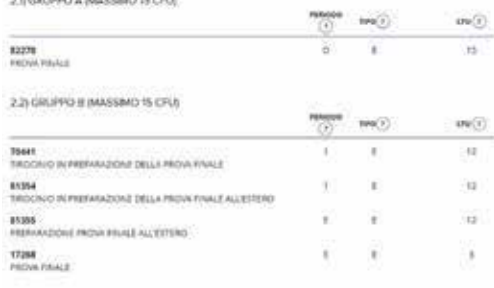

### **4.**

 $370 (7)$ 

**Tipologie di tirocinio (entrambi possibili, non alternativi):**

**1) Tirocinio in carriera:** Attività formative a scelta libera consigliate (8 - 12 CFU) Scegli almeno 8 crediti tra tutte le attività formative dell'Ateneo. Il Corso di Studio considera coerenti con il percorso formativo

- **Tirocinio M-A** (8 CFU)
- **Tirocinio M-B** (5 CFU)

**Nota** che il Tirocinio M-A e il Tirocinio M-B sono uno alternativo all'altro. Per il raggiungimento degli 8 CFU, possono essere validi CFU ottenuti in attività alternative (workshop, summer school, ecc) purchè rientrino tra le attività

promosse dal Dipartimento.

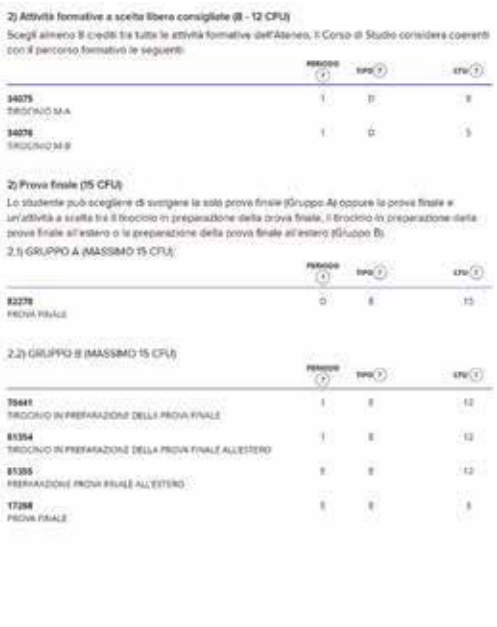

### **4.**

**Tipologie di tirocinio (entrambi possibili, non alternativi):**

**2) Tirocinio per tesi:** Lo studente può scegliere di svolgere la **sola prova finale (Gruppo A) 15 CFU**  oppure la **prova finale** e **un'attività da 12 CFU a scelta** tra (Gruppo B):

- Tirocinio in preparazione della prova finale
- Tirocinio in preparazione della prova finale all'estero
- Preparazione della prova finale all'estero a cui aggiungere la **Prova Finale 3 CFU**

**Nota** La scelta di un Tirocinio per Tesi non implica che l'elaborato di tesi e il progetto (Prova Finale 3 CFU) potranno essere meno consistenti rispetto a una Tesi "normale".

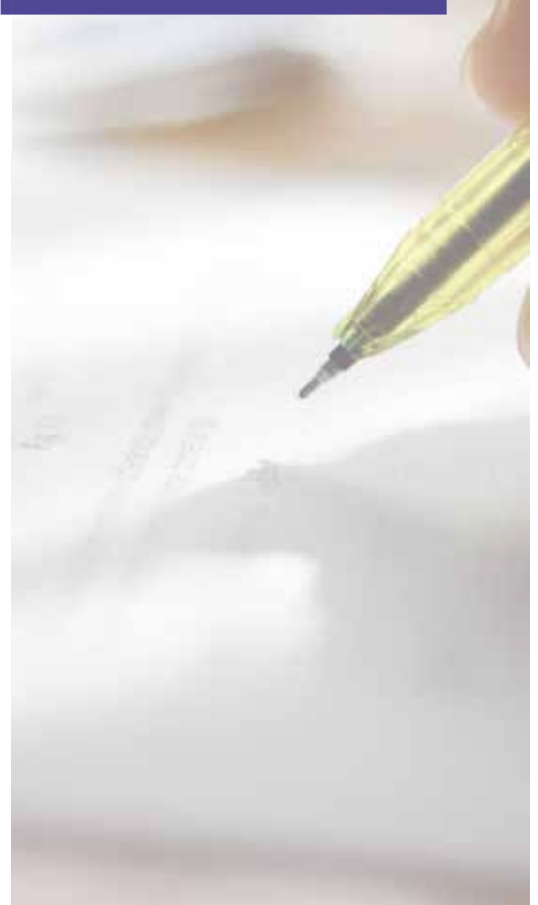

### **5.**

**Le approvazioni** (non a carico dello studente)**:**

- **La struttura ospitante** (nei casi b. e c.) scrive il programma di tirocinio.
- L'ufficio tirocini (UT) verifica i dati inseriti e dichiara verificata la proposta.
- **Il Tutor Accademico** valuta il programma di tirocinio e lo valida.
- • **La Commissione tirocini** valuta i programmi di tirocinio e li approva.

### 05. Inizio del tirocinio

**1.**

#### **Per iniziare il tirocinio è necessario aver frequentato i corsi sulla sicurezza.**

L'iscrizione avviene tramite l'area "prenotazioni" della piattaforma studenti online.

**2.**

**Entro la data di inizio tirocinio lo studente deve caricare il programma di tirocinio (firmato dal referente dell'azienda) e la copia della carta d'identità del firmatario.** Se il tirocinio viene avviato senza aver caricato i documenti richiesti, le ore svolte non sono considerate valide e il tirocinio risulta come mai avviato.

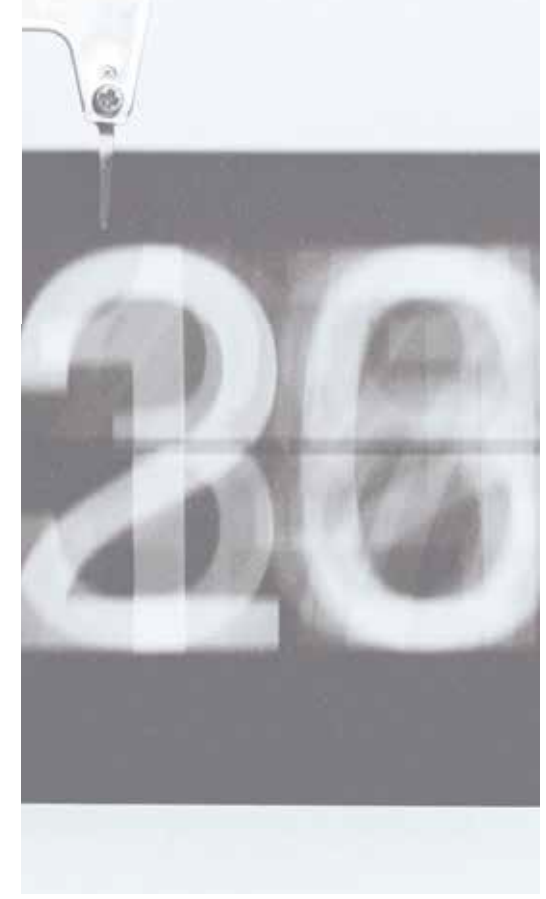

### 06. Durata **La durata del tirocinio può variare da un minimo di 125 ore ad un massimo di 360 in base ai CFU.**

Al fine di snellire le procedure oggi previste per la gestione della conclusione anticipata e della proroga del tirocinio, **entrambe le tipologie di tirocinio verranno attivate di default per la durata di 12 mesi**, fermo restando che la durata effettiva del tirocinio rimane comunque determinata dal numero di CFU associati al tirocinio in programmazione didattica (1 CFU=min. 25 ore, max. 30 ore; es: Tirocinio M-A> 8 CFU=min 200 mx 240 ore) e che rimane in capo allo studente l'onere di comunicare sull'applicativo tirocini la data effettiva di conclusione del tirocinio al raggiungimento del monte ore previsto.

**Rimangono di competenza delle Commissioni Tirocini: rinuncia, interruzione e sospensione del tirocinio.**

### 07. Relazione finale

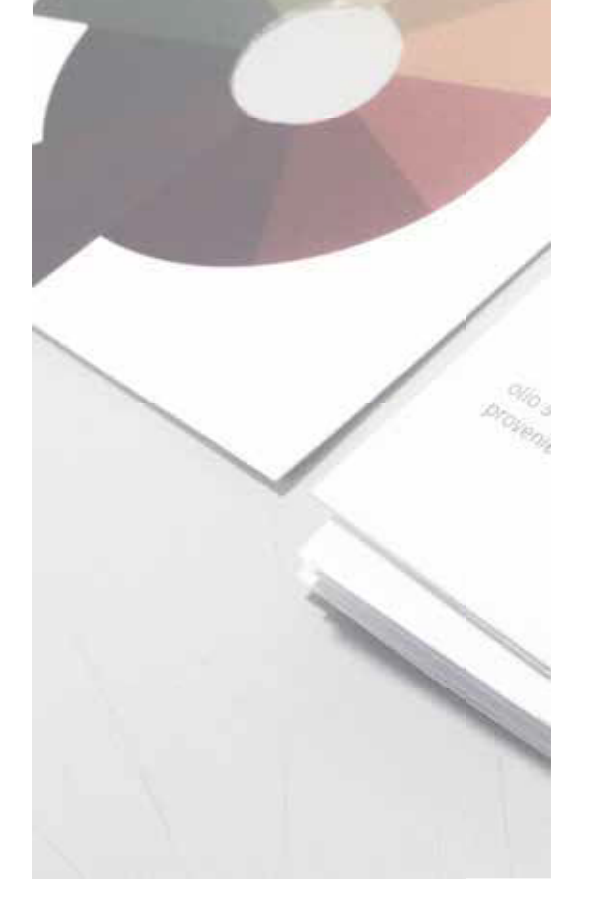

Dopo aver completato le ore di tirocinio lo studente deve caricare registro presenze e relazione di fine tirocinio, completi di dati e firme dello studente e del referente aziendale, e compilare il questionario obbligatorio. II CdLM ha un format per la relazione di fine tirocinio diverso da quello attualmente in uso per tutti i CdS della Scuola afferenti al

Campus di Bologna.

Il registro presenze va compilato in tutte le sue parti. Svolgere max 8 ore al giorno e max 40 a settimana. Dove indicato inserire tutte le firme.

### 07. Relazione finale

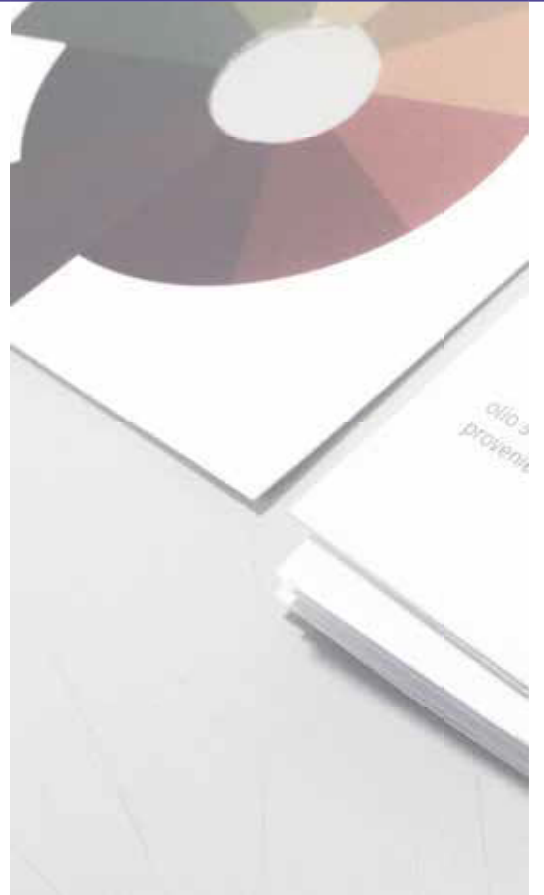

#### · Linee guida

PDF A4 orizzontale (da consegnare stampato) min 10 slide:

- Cover con crediti: indicazione CdLM Alma Mater, A.A., nome, n. pagine, firma Tutor Aziendale, studente
- · Presentazione azienda
- · Tema e ricerca di T.
- Concept
- · Progetto / realizzazione servizio

### 08. Verbalizzazione

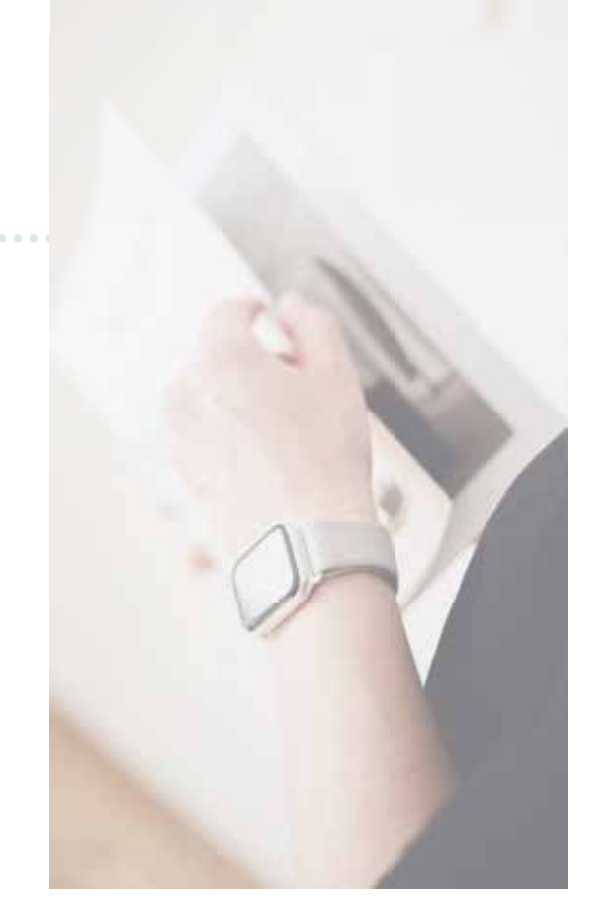

l'ufficio tirocini controlla la documentazione caricata dallo studente e la valida.

**Lo studente può sostenere l'esame di Idoneità Tirocini iscrivendosi all'appello sul portale AlmaEsami,** dopo aver chiuso la procedura del tirocinio tramite l'applicativo, **e presentandosi con la relazione finale stampata.** La **valutazione finale di idoneità del tirocinio non concorre alla media dei voti d'esame**.

**Nota** La verbalizzazione del Tirocinio per Tesi su Almaesami non richiede la presenza dello studente (per tutti gli gli altri casi la presenza è d'obbligo)

### 09. Riferimenti

#### **a. Il Tutor Accademico**

Il Tutor Accademico è assegnato in relazione all'azienda:

- deve essere un professore o ricercatore
- deve essere un docente strutturato (ricercatore o professore, non assegnista di ricerca, non dottorando)
- deve sottoscrivere la domanda di tirocinio
- deve siglare la relazione finale
- può facilitare la relazione fra tirocinante e azienda (in caso di necessità)
- può conferire con la Commissione di Tirocinio per la valutazione finale di idoneità

### 09. Riferimenti

#### **b. Il Tutor della struttura ospitante:**

Il Tutor Aziendale è assegnato dall'azienda ospitante:

- deve sottoscrivere la domanda di tirocinio
- deve siglare la relazione finale
- può conferire con la Commissione di Tirocinio per la valutazione finale di idoneità

### 10. Risultati dell'attività

Art. 7 - Risultati dell'attività. La disciplina dei diritti di proprietà intellettuale su eventuali risultati prodotti nell'ambito dell'attività di tirocinio è rimessa a specifici accordi in tal senso occorsi tra il tirocinante e il Soggetto ospitante. Gli accordi predetti fanno salvi in ogni caso il diritto morale del tirocinante alla paternità dei risultati eventualmente prodotti e il diritto alla pubblicazione degli stessi, ferma restando la tutela di eventuali informazioni riservate del Soggetto ospitante.

ospitante:

#### Per potere diffondere il contenuto delle attività del

**tirocinio**, l'azienda dovrà fare siglare una **liberatoria** da parte dello studente che è tuttavia invitato a controllare ciò che viene pubblicato.

**Per l'utilizzo del logo di Unibo** ci sono invece regole stringenti, l'azienda può scrivere direttamente a **comunicazione@unibo.it** (solitamente non viene mai concesso l'utilizzo del sigillo di Ateneo, ma è possibile citare il nome dell'Università)

#### **L'ufficio tirocini rimane a disposizione per ogni ulteriore informazione** Giuseppe Nottola, Loredana Daniele e Alessandra Pasi Alma Mater Studiorum | Università di Bologna Area della Didattica Unità di Servizio Didattico dell'Area Scientifica Tel. 051 20 93120 / 93724 / 93725 ingarc.tirocini.bo@unibo.it

#### **L'esperienza di tirocinio curriculare** CdLM Advanced Design

Dipartimento di Architettura Università di Bologna

#### **Tutte le informazioni e i manuali (obbligatorio scaricarli e leggerli)**

 https://corsi.unibo.it/magistrale/AdvancedDesign/studiare Quindi scegliere:

> Tirocinio curriculare > Tirocinio in preparazione della prova finale > Tirocinio all'estero

**Richiesta di riconoscimento dell'attività lavorativa al Tirocinio** https://corsi.unibo.it/magistrale/AdvancedDesign/richiesta-riconoscimento -attivita-lavorativa-al- tirocinio

#### **Tutor del CdLM Advanced Design**  sofia.bercigli@studio.unibo.it

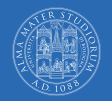

ALMA MATER STUDIORUM NIVERSITÀ DI BOLOGNA CORSO DI LAUREA MAGISTRALE IN ADVANCED DESIGN

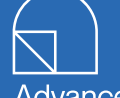

Advanced **Design** 

**Dipartimento di Architettura Università di Bologna**